## **83 系列产品修改拨号网段设置方法**

ZLAN83XX 型号产品, 内含 3G4G 路由, 出厂默认为 192.168.10.1, 可通过 web 浏览器进入(设备网口接电脑, 电脑本地网卡改成 192.168.10 的网段):

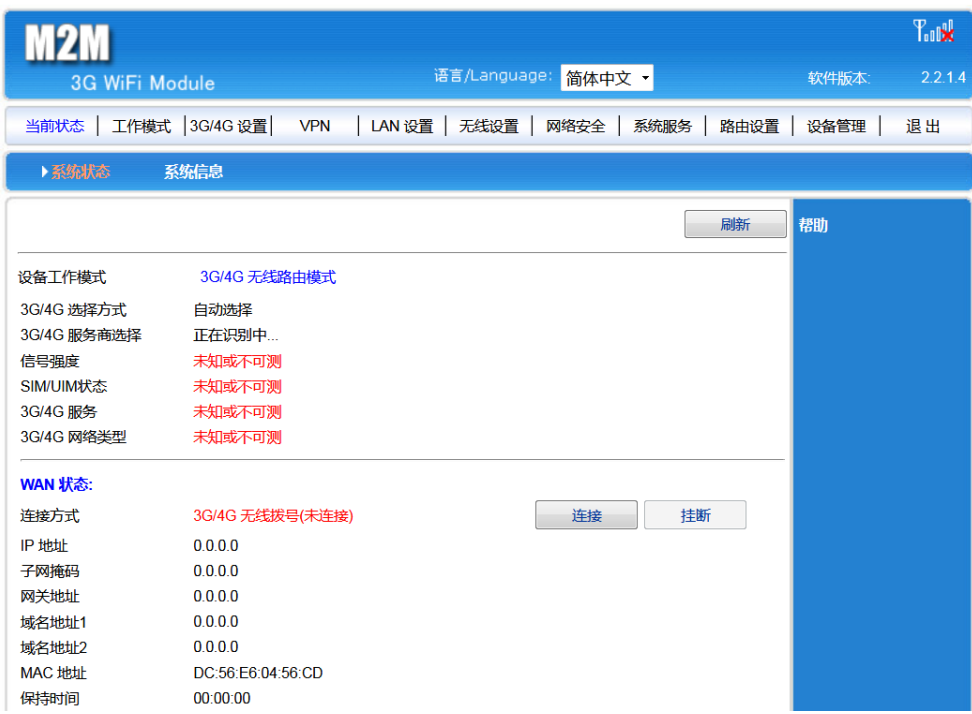

可在此修改拨号上网的网段,例如改成 192.168.30 网段:

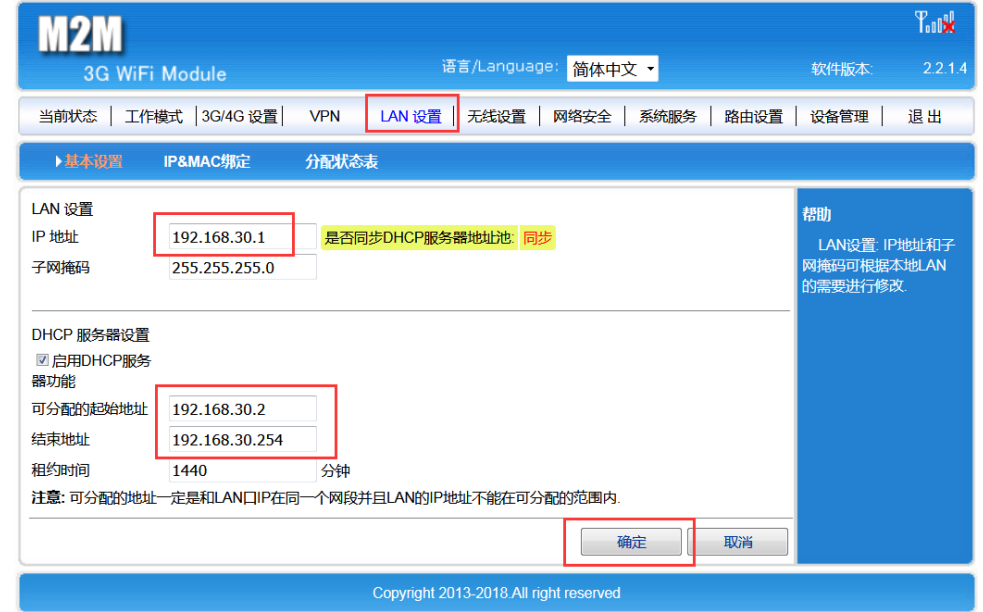

修改后,插入 SIM 卡,并使用 Vircom 查看设备动态获取到的 IP 是否处在这一网段:

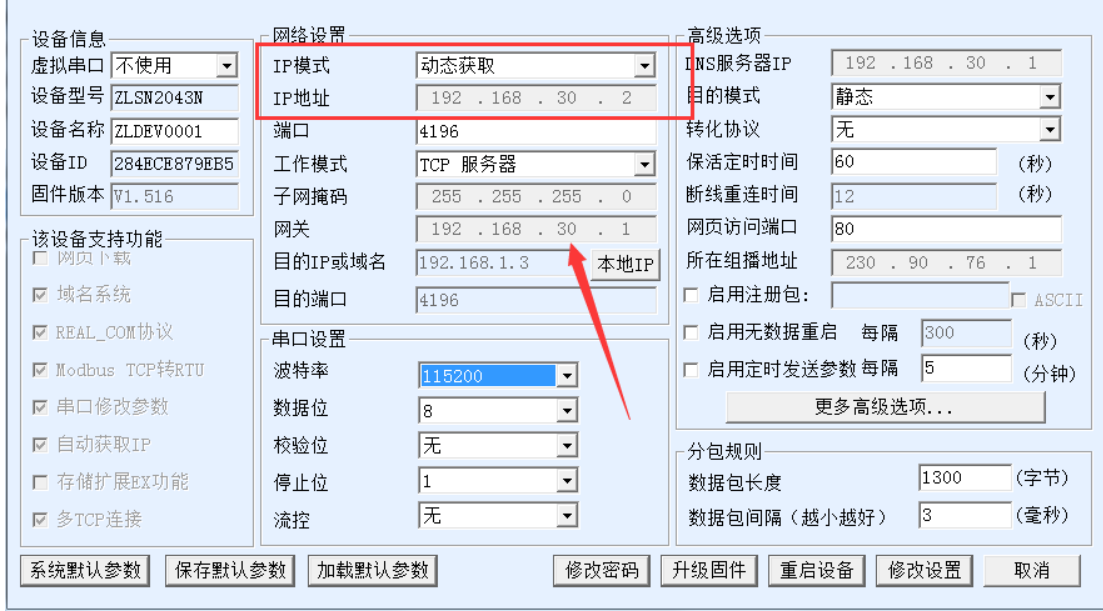

注意,此后再次进入路由,须通过 192.168.30.1 进入,若遗忘,查看模块动态获取到的网关即可,如上图箭 头所示。同样地需要把电脑网卡改成同网段。